# **Leaving the Woods**

*Grad 2024*

C Photo by Paul Romein

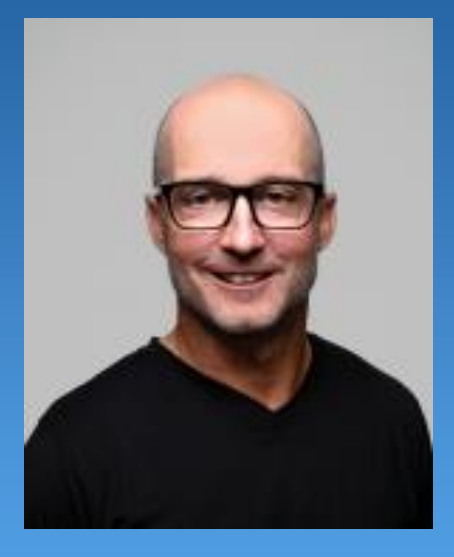

### Principal's Message

### Heritage Woods Counsellors

- Karen Watt A G
- Karen Leeden H N
- Curt Dewolff O Z

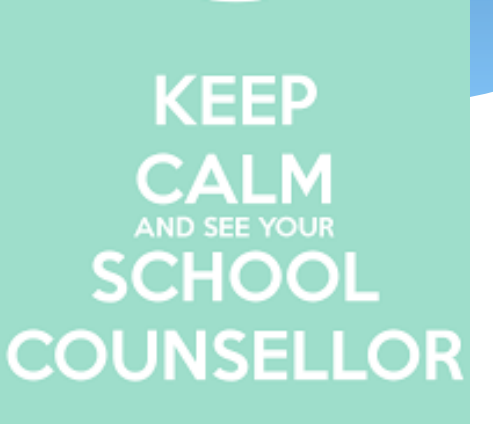

### Post Secondary and Career Advisor

Darilynn Butler

Career Centre Website: [Welcome to Heritage Woods Career](https://www.sd43.bc.ca/school/heritagewoods/ProgramsServices/career/Pages/default.aspx#/=)  Centre! - [Heritage Woods Secondary School \(sd43.bc.ca\)](https://www.sd43.bc.ca/school/heritagewoods/ProgramsServices/career/Pages/default.aspx#/=)

# The goal of today's presentation

# Regardless of your path ahead…

- Sign up for BCeID and STS (because it just makes sense)
- Check your transcripts so you know you are graduating
- Focus on being your best self now
- Come talk with us!

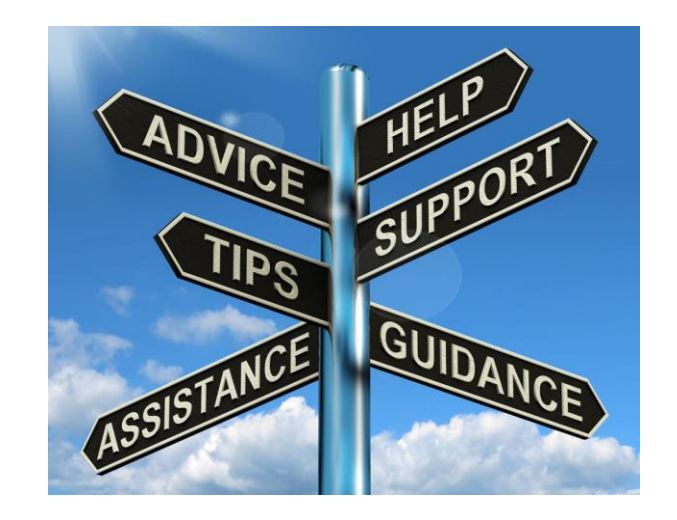

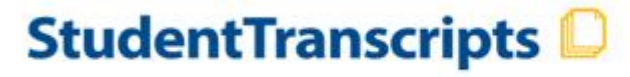

BRITISH Ministry of

# **About the Student Transcripts Service (STS)**

### You can use the STS to:

- ❖View and print off or order your secondary school transcript
- ❖Send your transcripts to post-secondary institutions
- ❖Order your graduation certificate
- ❖View scholarships awarded by B.C.
- ❖View your provincial assessment results

# How to get there

### Follow the link on the next page

### OR

### Go to the HWSS Career Centre website, and follow the link under "Post Secondary"

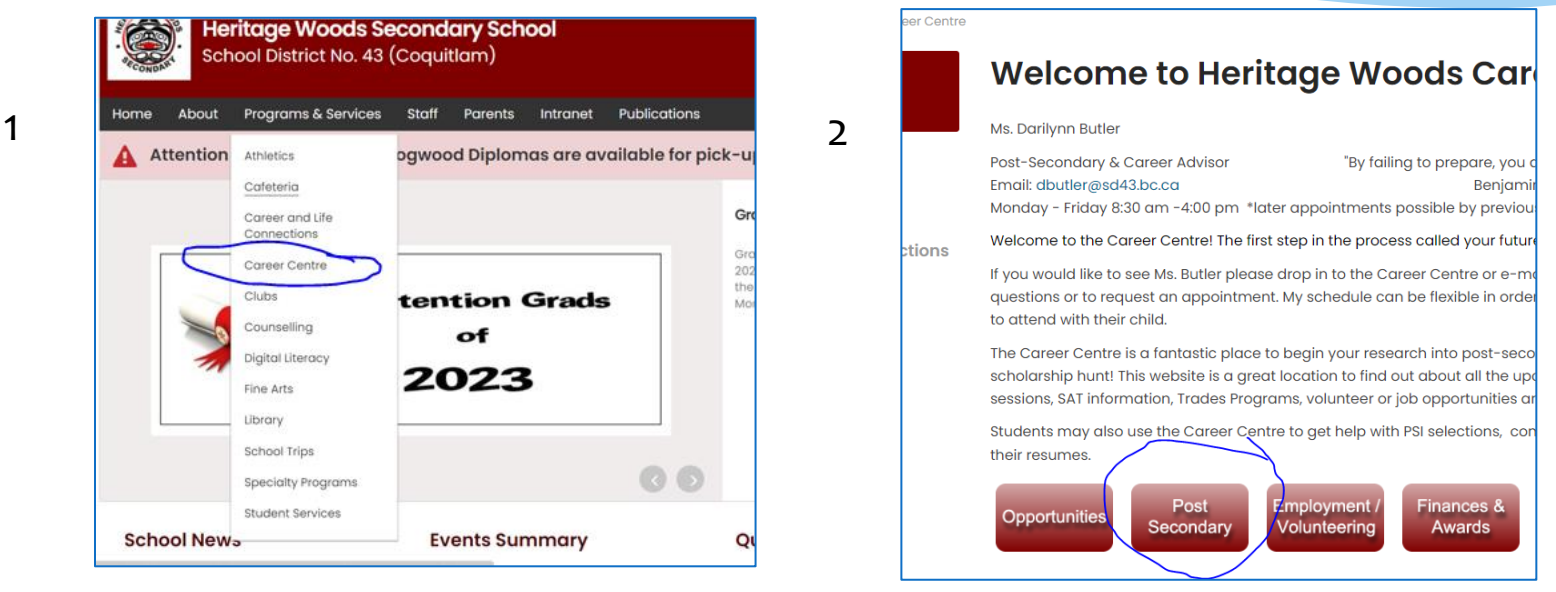

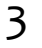

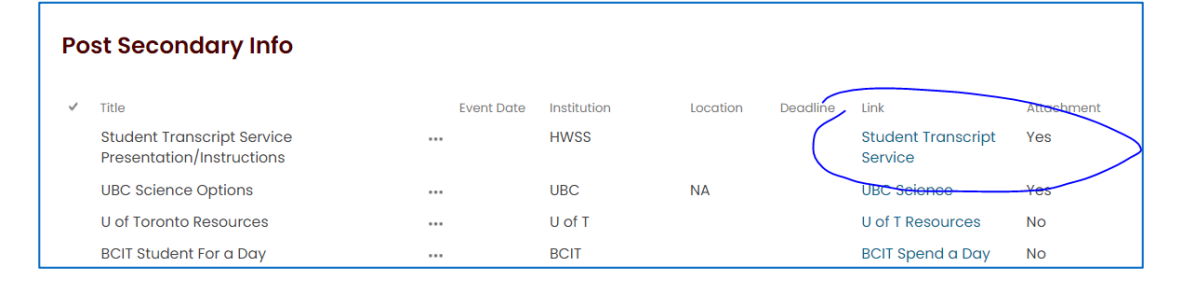

### **Step 1 Get Started**

StudentTranscripts service (STS) - [Province of British Columbia \(gov.bc.ca\)](https://alpha.gov.bc.ca/gov/content/education-training/k-12/support/transcripts-and-certificates/studenttranscripts-services-help/studenttranscripts-service)

- The StudentTranscripts Service is an online self-serve tool that current and former B.C. K-12 students can use to:
	- •View and order secondary school transcripts
	- •Send their secondary school transcript to post-secondary institutions (colleges and universities)
	- •Order their graduation certificate (if graduated)
	- •View their B.C. Scholarship awards
	- •View their provincial exam or graduation assessment results Click Here

The StudentTranscripts Service can be found on the Ministry of Education and Child Care Transcripts and Certificates web page, **[StudentTranscripts](http://www.studenttranscripts.gov.bc.ca/)**. To access the STs FIRST you will need a Basic BCeID.<br>
order Transcripts

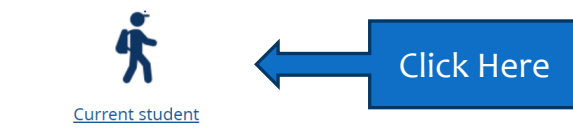

\* You are now enrolled in a secondary school, or

" Have completed a course within the last six months

#### **Order a High School Transcript or Certificate as a Current Student**

View, order, or send your transcript to universities and colleges.

#### **YOU WILL NEED**

Personal Education Number Full LEGAL Name Date of Birth Email Address

What you'll need

### **Step 2 Register for a BCeID**

#### **Order**

First time users may register for a Basic BCeID. Returning users log in using the StudentTranscripts Services.

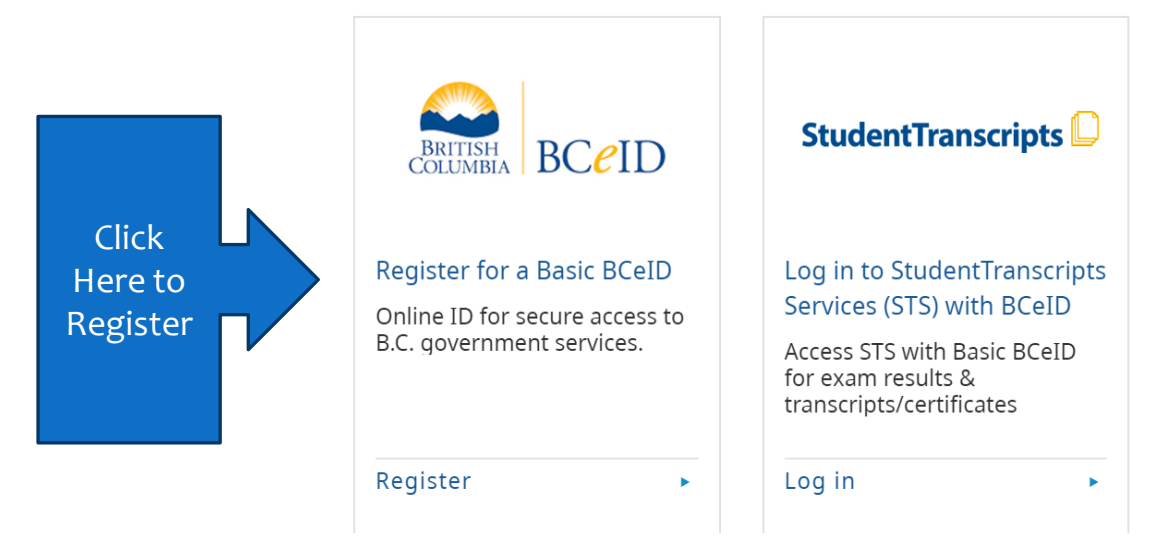

### **Getting Started: BCeID Sign Up**

#### Complete the Fields to register for a BCeID

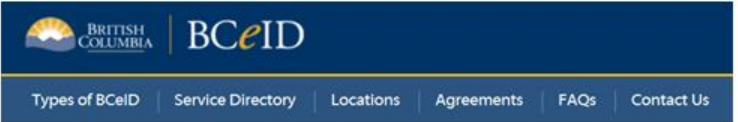

#### Register for a Basic BCeID

Surname

-1

Given/First Name

BRITISH Ministry of<br>COLUMBIA Education

First Middle Name (optional)

Other Middle Names (optional)

Email

Phone Number (optional)

Complete & Select your PASSWORD, RESET QUESTIONS & ANSWER! \*Don't Forget these\*

Follow Prompts & Sign up for Student Transcript **Service** 

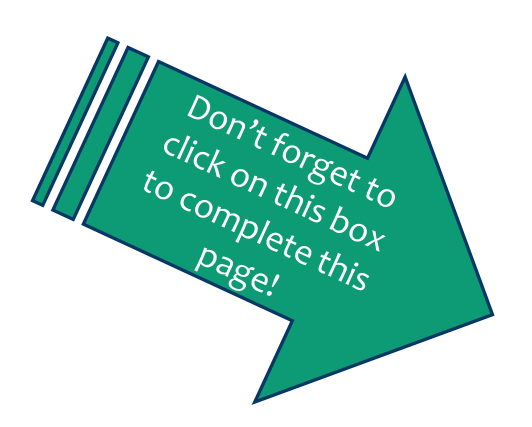

Signes, I have read and I accept the Terms of Use Agreement

Read the **BCeID Privacy Policy** 

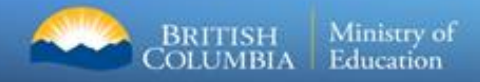

### **Email Verification**

#### An email confirmation will be sent to activate registration.

Activate your Education Account Indox x

noreply.studenttranscripts@gov.bc.ca to me  $-$ 

Hello.

You recently created a StudentTranscripts registration with the Ministry of Education.

To complete the registration process we need to verify your identity. To do this we need to link your BCeID account to your StudentTranscripts account.

To finish this process you need to:

1. Activate StudentTranscripts Registration

2. Then login with your BCeID username and passwords to StudentTranscripts

If the above link doesn't work, please paste this link into your web browser's address field:

Click on link from the email confirmation to link the newly created BCeID to the student's STS account.

Ser

Step 3

### Log in with your BCeID

### Log in with BCeID

User ID

Use a Business, Personal or Basic

**BCeID** 

Password

**Continue** 

Forgot your user ID or password?

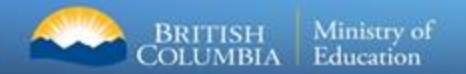

### **Student Dashboard**

**BRITISH**<br>COLUMBIA

#### StudentTranscripts

Oitem(s) in cart | Log Off Logged in as Tester Student 10 | Help

#### **My Dashboard**

Welcome to StudentTranscripts. Please select from the services below.

#### **Transcripts & Certificates**

- Send/Order Your Transcript
- . Order Your Graduation Certificate (Only available if you have graduated please contact your school if you have any questions or you think you have graduated)
- . View Your Post-Secondary Institution Choices

#### **Account Information**

· View Your Profile

Step 4

- · Update Your Contact Information
- . View Your Order Activity

#### **Marks & Scholarships**

- . View Your Transcript Last Updated March 22, 2017 Your transcript has your graduation status
- · View Your Provincial Examinations/Assessment Results Last Updated April 28, 2016
- · View Your Scholarships No scholarships to report

Main Student Dashboard following authentication and authorization

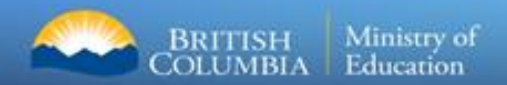

# □ How do students select to send/order transcripts to PSIs?

## **Three Steps**

- Select Institution  $\mathbf{1}$
- Choose send option  $2.$
- Confirm and add to cart  $\mathcal{R}$

#### < Back to My Dashboard

#### **Send Your Transcript**

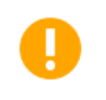

Due to COVID-19, Canada Post is updating their service interruptions & suspension alerts. If you need to send a transcript to a post-secondary institution outside of Canada, contact the school to ask about extensions or other delivery methods.

#### **Privacy Notice**

The personal information you provide to this website is collected by British Columbia Ministry of Education and Child Care under the authority of 26(c) and 26(e) of the Freedom of Information and Privacy Protection Act and the School Act, ss. 79(3) and 186(2)(t) and (k). Collected information will be used for the purpose of administering the Student Transcript Service (STS) and for policy planning and evaluation of services supporting student mobility through portability of their credentials. By clicking on the "I consent" checkbox below you are acting on your own behalf in providing you consent, effective immediately, to the use and disclosure of the information you submit, for the purpose of providing your official transcript and/or certificate to the transcript exchange hub(s), post-secondary institution(s), organization(s) or individual(s) you have specified.

Questions about collection, use or disclosure of your information should be directed by email to:

Transcript Administrator studenttranscripts@gov.bc.ca or in writing to Ministry of Education and Child Care - Transcripts, PO BOX 9886 STN Prov Govt, Victoria, BC, V8W 9T6.

Leonsent Send your transcript to a university (ies), college(s), or other post-secondary institution(s) **Send Transcript** 

#### Send your transcript to an employer(s), yourself, or anyone

- Send an Electronic Transcript (by PDF download)
- Send a Printed Transcript (by mail)

#### < Back to My Dashboard

#### < Back to My Dashboard

#### Send Copy of Transcript to University, College or Other Post-Secondary Institution

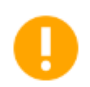

**Choose From List** 

Due to COVID-19, Canada Post is updating their service interruptions & suspension alerts. If you need to send a transcript to a post-secondary institution outside of Canada, contact the school to ask about extensions or other delivery methods.

#### Steps:

1: Select Institution

2: Choose Send Option

3: Confirm & Add to Cart

Step 1: Select the university, college or other post-secondary institution you want to send your transcript to.

Search by Name

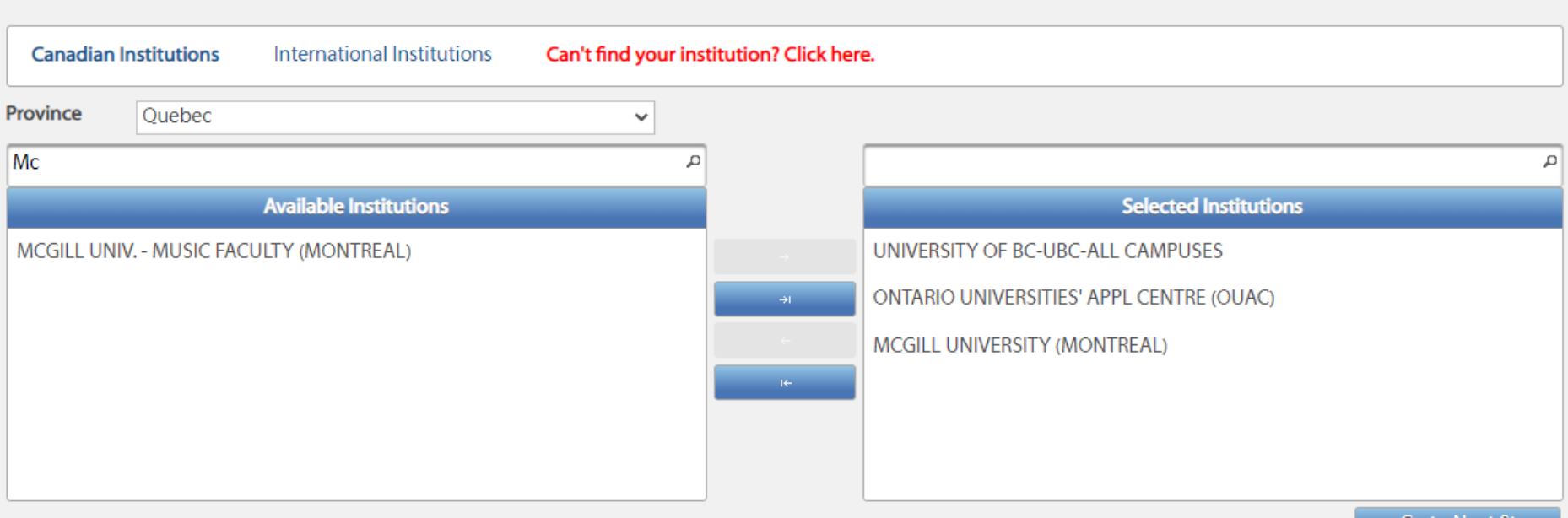

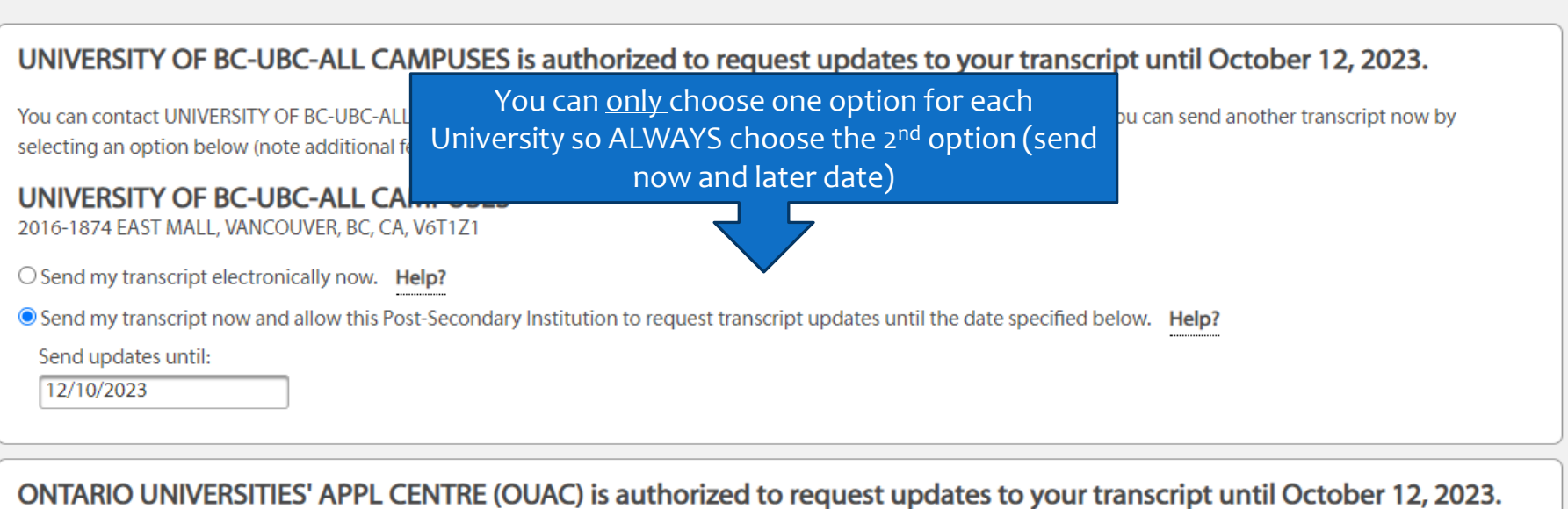

You can contact ONTARIO UNIVERSITIES' APPL CENTRE (OUAC) and ask them to request your updated transcript electronically, or you can send another transcript now by selecting an option below (note additional fees may apply).

#### **ONTARIO WIVERSITIES' APPL CENTRE (OUAC)** 170 Rese

The, GUELPH, ON, CA, N1G5E2

y transcript electronically now. Help?

● Send my transcript now and allow this Post-Secondary Institution to request transcript updates until the date specified below. Help?

Send updates until:

 $\circ$ s

12/10/2023

#### **MCGILL UNIVERSITY (MONTREAL)**

3415 MCTAVISH ST, ROOM MS 13, MONTREAL, QC, CA, H3A0C8

 $\bigcirc$  Send my printed transcript now. Help?

**O** Send Final Marks when they become available. Help?

#### **Shopping Cart**

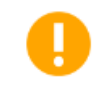

Due to COVID-19, Canada Post is updating their service interruptions & suspension alerts. If you need to send a transcript to a post-secondary institution outside of Canada, contact the school to ask about extensions or other delivery methods.

Please note that your transcripts and/or certificates will not be sent to the specified recipients until you checkout. Items remaining in your shopping cart, after you log out or close your browser, will not be available.

#### Transcripts going to a Post-Secondary Institution:

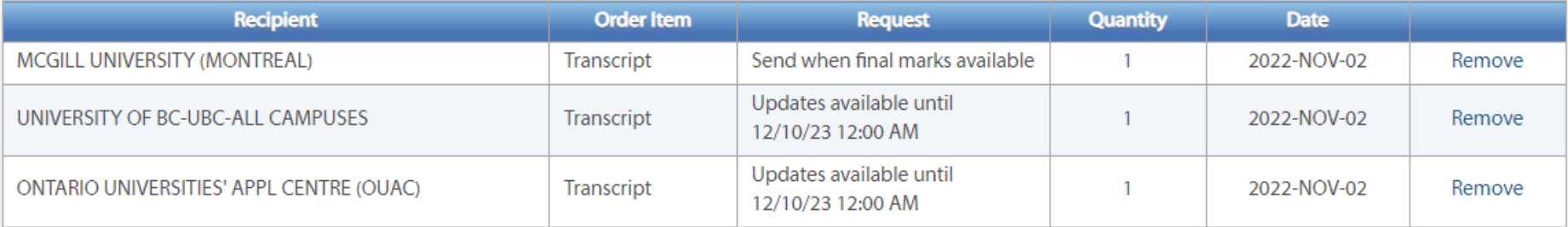

#### Cost:

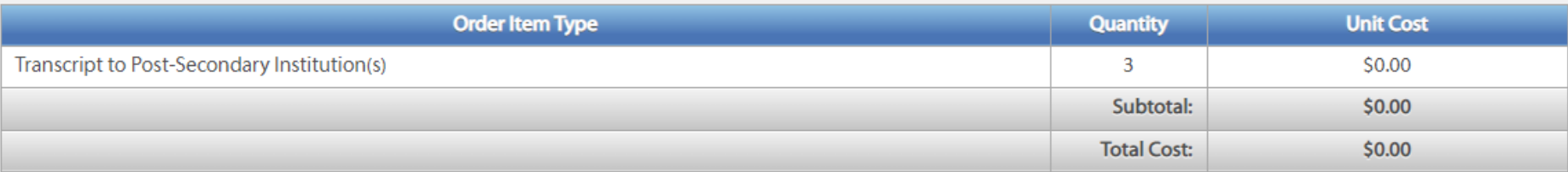

#### **Important Information for Students**

- $\Box$  Students must register for a BC Government account, a BCeID before accessing the StudentTranscript Service.
- $\Box$  Current students receive 25 free transcripts for distribution
- $\Box$  Students are responsible for ensuring transcript accuracy prior to transmission to post-secondary

institutions

**BRITISH** Ministry of Ministry of Ministry of Ministry of Ministry of *Ministry* of *Ministry* of *Ministry* of *Ministry* of *Ministry* of *Ministry* of *Ministry* of *Ministry* of *Ministry* of *Ministry* of *Ministry* o

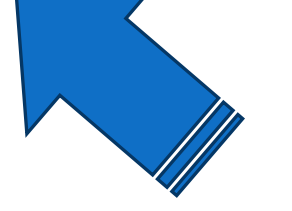

This!

### **What we need from Grade 12 Students:**

- **1. Today and tomorrow @ LUNCH:** Pick up your Unofficial School Transcript from the counsellors in the Grand hall
- 2. Create BCeID and Login to the **STUDENT TRANSCRIPT SERVICES** (if you need help, refer to the previous slides)
- **3. Compare** your School Unofficial Transcript (that you received from us) to your on-line transcript that you access using your BCeID.
- 4. If there are any **errors** or things that don't seem right to you, you MUST print off the Ministry Transcript and hand both transcripts into your counsellor ASAP with a written explanation of the error.

**BOTH transcripts should match**! If they don't, you need to let us know so we can help fix it!

# So, first, let's make sure you graduate!

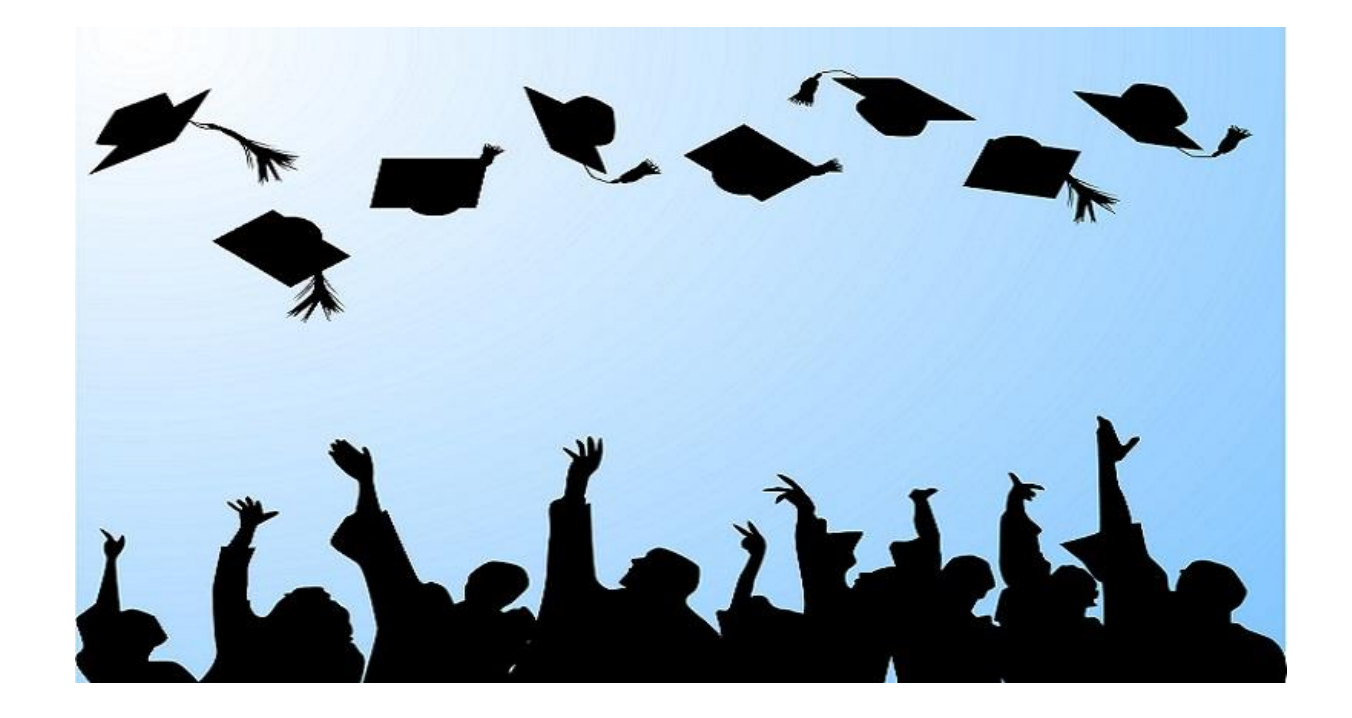

# A Quick Review

Students must earn at least 80 course credits and complete the Provincial Graduation Assessments in numeracy and literacy to graduate. Find full details about [requirements for the B.C. Certificate of Graduation.](https://www2.gov.bc.ca/gov/content?id=40F35AC4EFE64DA1AAA12EE07E2DB700)

External credits BC: External credentials - [Province of British Columbia \(gov.bc.ca\)](https://www2.gov.bc.ca/gov/content/education-training/k-12/support/graduation/getting-credit-to-graduate/external-credentials?keyword=arts&keyword=education&keyword=external&keyword=credits#:~:text=Students%20earn%20external%20credentials%20by%20taking%20courses%2C%20programs%2C,who%20complete%20specific%20BC%20Conservatory%20of%20Music%20programs.)

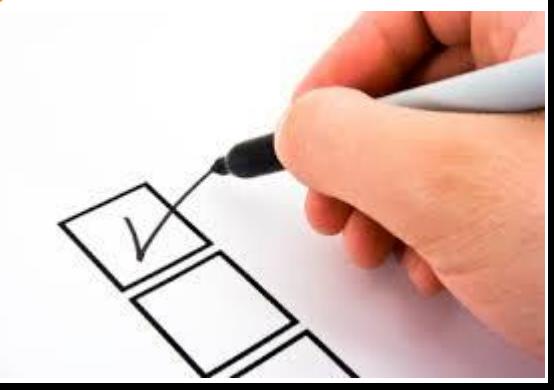

# Examples of "non-grad" alerts at the bottom of your transcript:

Based on the information provided by the school, this student has not yet graduated in the 2018 Graduation Program. Students with questions should contact their schools ------------------------------ (1) No Language Arts 11 (2) No Language Arts 12 (3) No Social Studies 11 or 12 (4) No Grad Transitions/Career Life Connecti (5) No Literacy 12 Assessment **End of Unofficial Transcript of Grades** 

> Based on the information provided by the school, this student has not yet graduated in the 2018 Graduation Program. Students with questions should contact their schools Connecti (3) No Literacy 12 Assessment (4) Fewer than 16 Gr 12 credits **End of Unofficial Transcript of Grades**

Based on the information provided by the school, this student has not yet graduated in the 2018 Graduation Program. Students with questions should contact their schools ------------------------------- (1) No Language Arts 12 (2) No Grad Transitions/Career Life Connecti (3) No Literacy 12 Assessment (4) Fewer than 16 Gr 12 credits (5) Fewer than 28 Elective credits **End of Unofficial Transcript of Grades** 

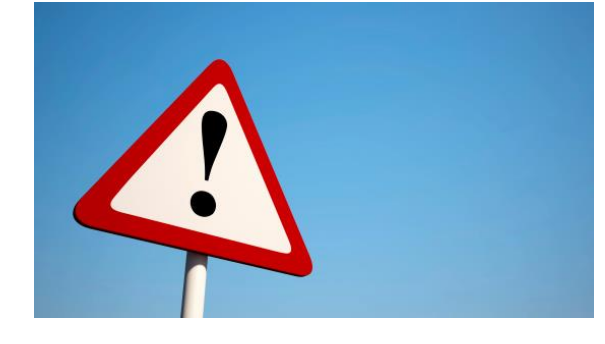

### PLEASE NOTE:

 The ministry transcript will NOT show your current courses, so when you are comparing, make sure you account for that

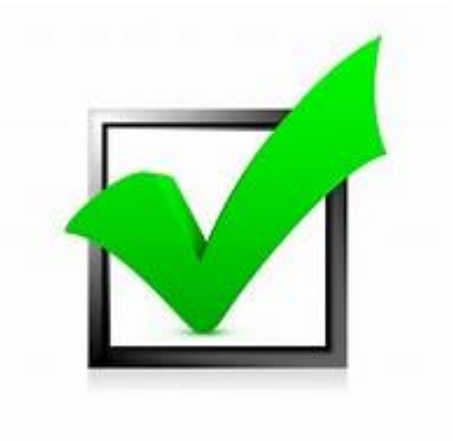

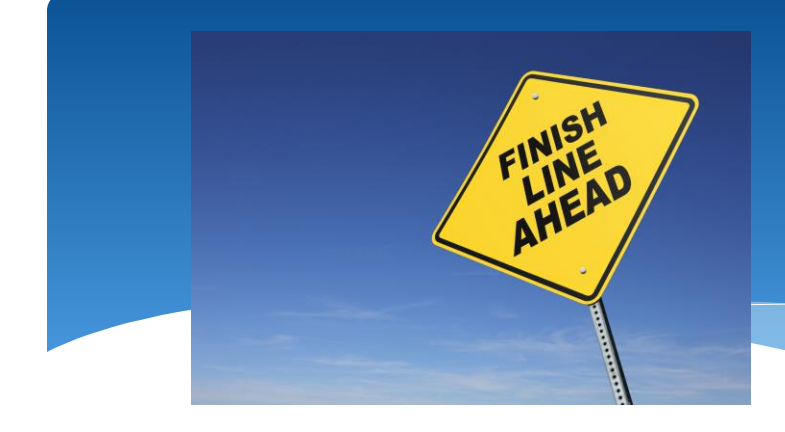

# Career Life **Connections**

■ GET IT DONE! This is a necessary grad requirement!

❑ IF YOU ARE GRADUATING EARLY, PLEASE INFORM YOUR CLC TEACHER AND YOUR **COUNSELLOR** 

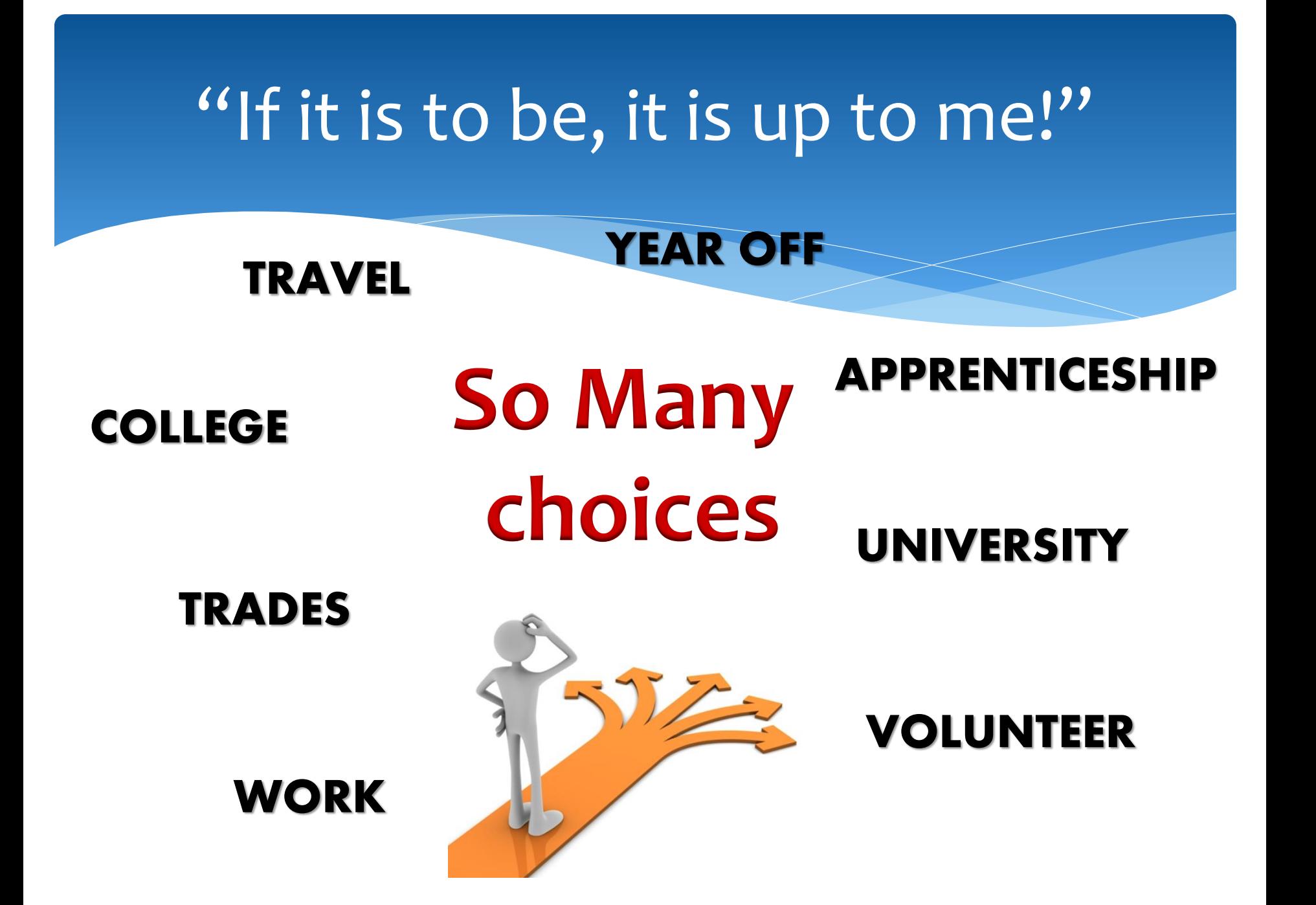

# If you are off to Post-Secondary - Do Your Research:

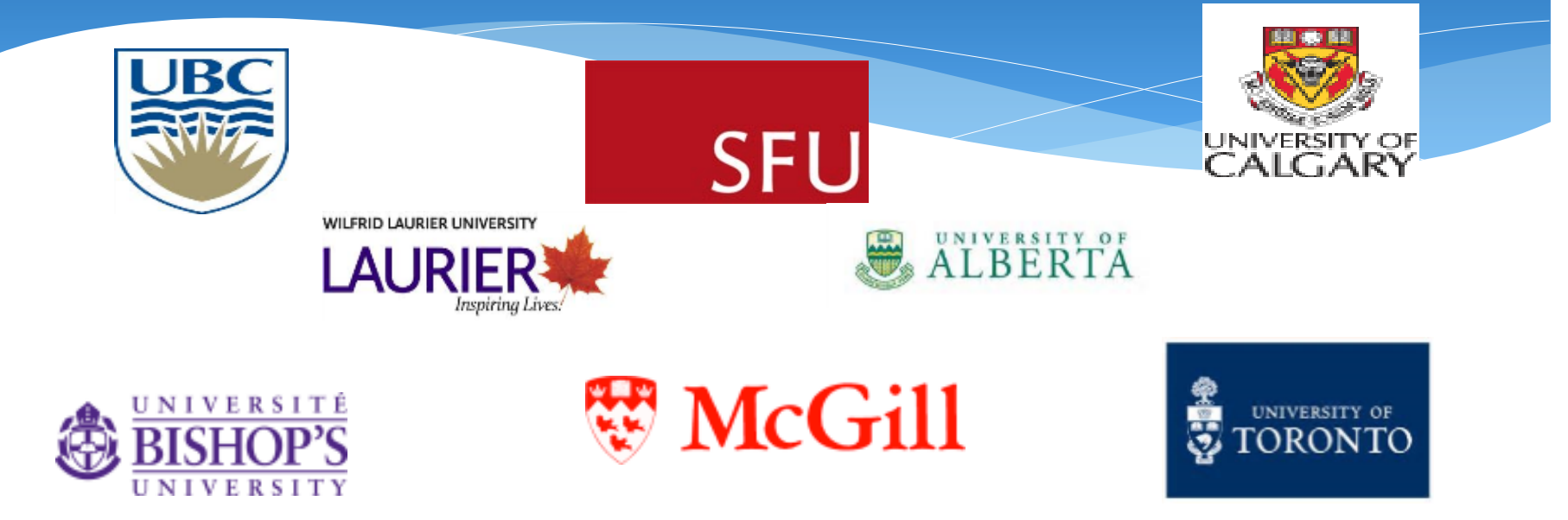

Go to **Post-Secondary Websites** for updated program requirements!

**<u>Visit Institutions</u>** of interest in person!

Talk to people in your life that you trust!

# The CAREER CENTRE is your one-stop shop for all things related to:

- Post Secondary Opportunities
- Scholarships and Awards
- Student Loans
- Bursaries
- Employment Opportunities
- Volunteer Opportunities
- Be sure to stay tuned to the Career Centre TV monitor and the Kodiak for announcements related to any of these

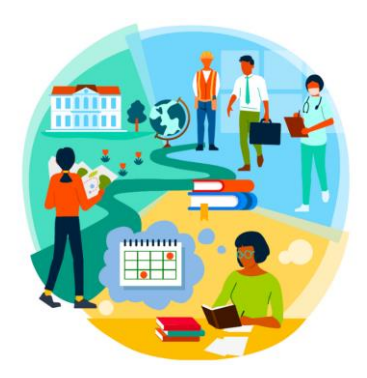

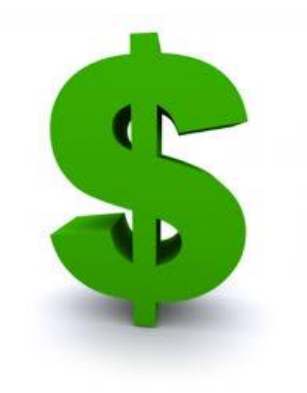

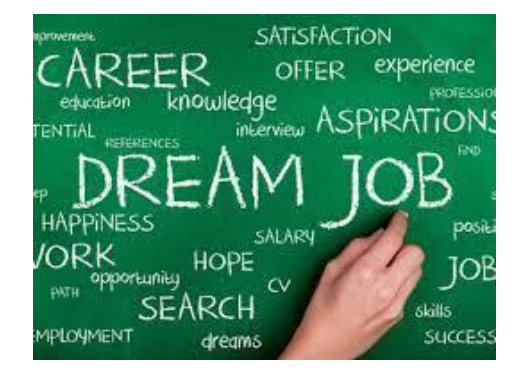

Don't Worry if you don't have it figured out just yet…

- Constant process of inquiry and reflection
- College/University ≠ job
- Workforce, travel, trades, etc.
- The world of work puts emphasis on skills, knowledge and abilities (examples: communicate, computer, continuous learning and collaboration)
- **There is more than one path to the end goal**

# **Come chat with us!**

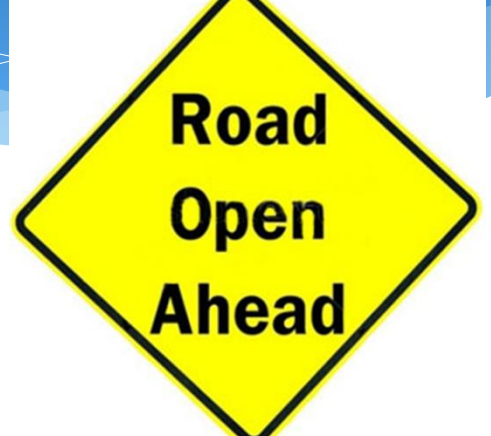

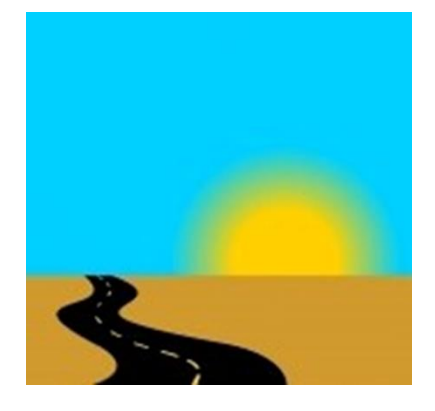

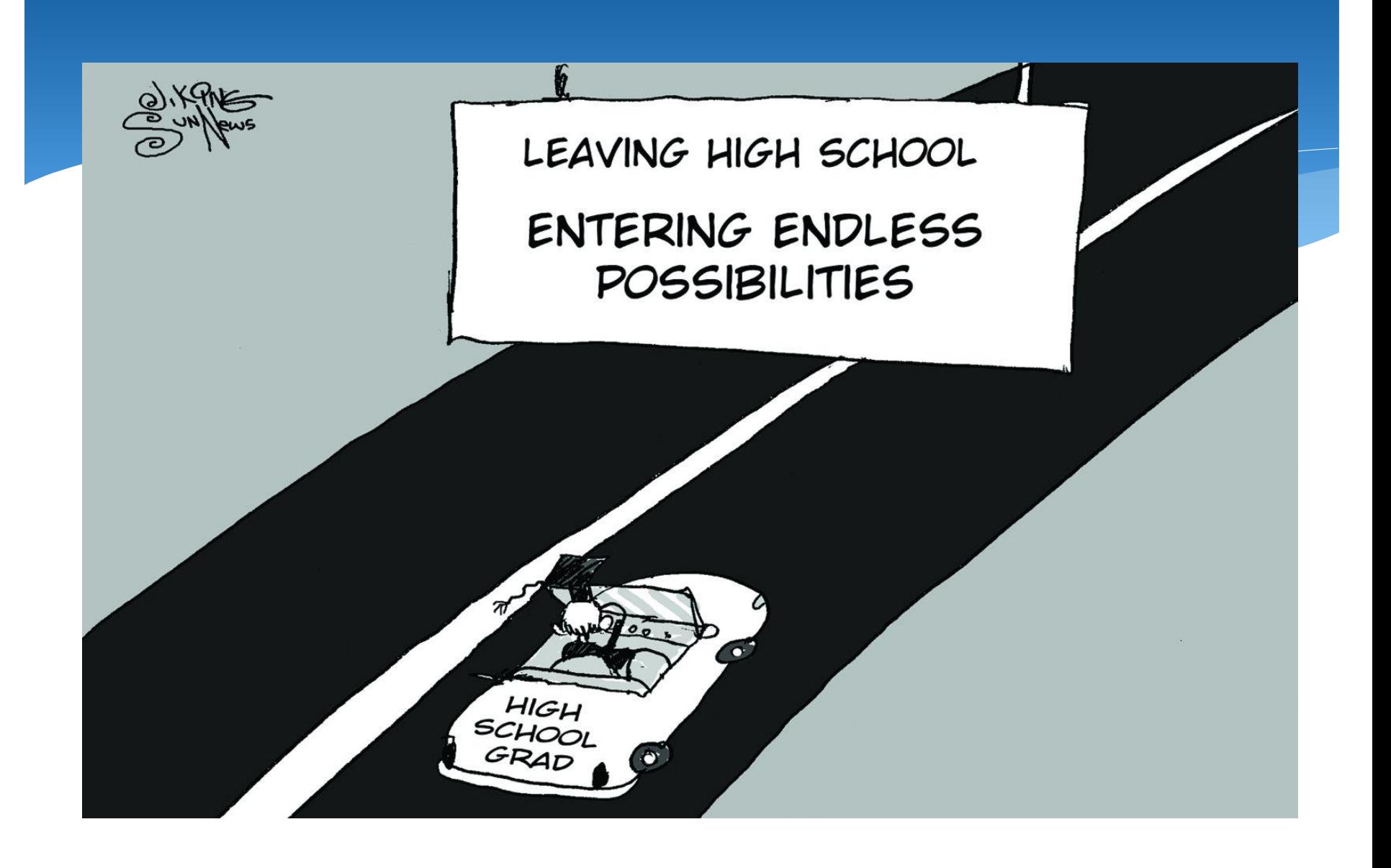

# Be the best version of you